## Kompenzacije - prikaz knjižnih odobrenja

Poslednja izmena 13/11/2023 3:05 pm CET

U programu možemo napraviti predlog kompenzacije, u koji možemo uključiti i primljeno ili izdato knjižno odobrenje, koji stranka prvo potvrdi svojim potpisom i vrati nam, nakon čega je mi možemo u programu potvrditi i kao rezultat dobijemo nalog za knjiženje sa odgovarajućim stavovima knjiženja.

Potrebno je da imamo proknjiženo knjižno odobrenje u modulu Poslovanje > Primljen račun/Izdat račun > Nov.

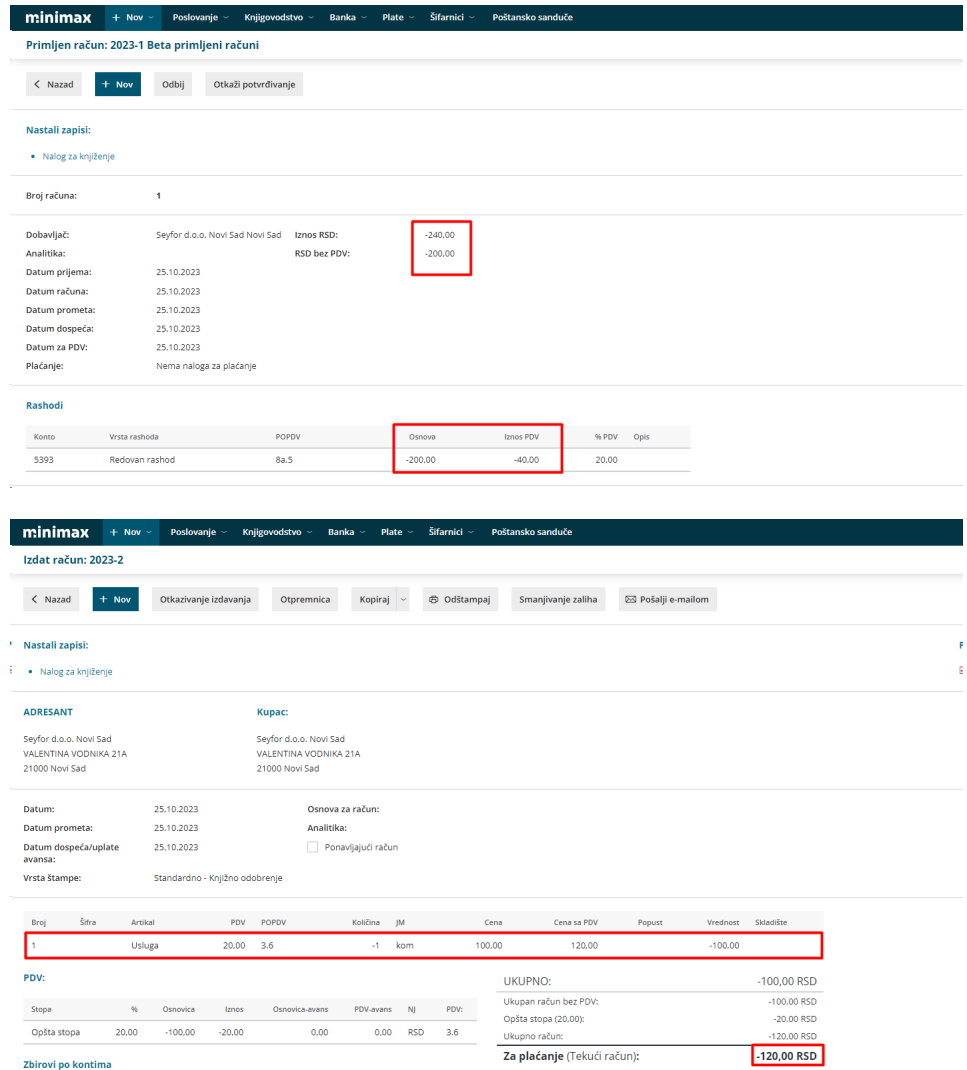

Zatim se isto predlaže na kompnezaciji u modulu: Poslovanje > Otvorene stavke > Kompenzacije > Proveri raspoložive kompenzacije

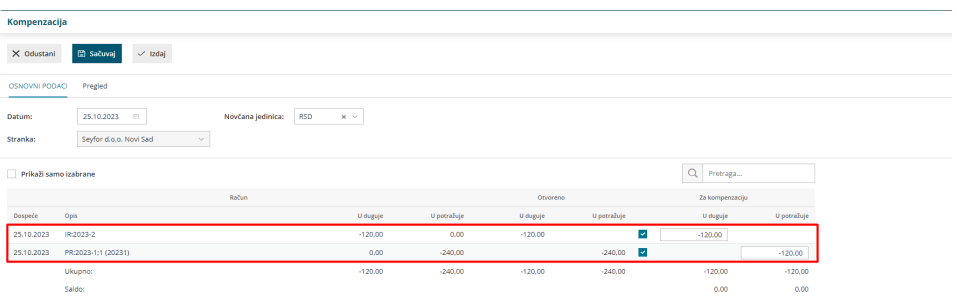